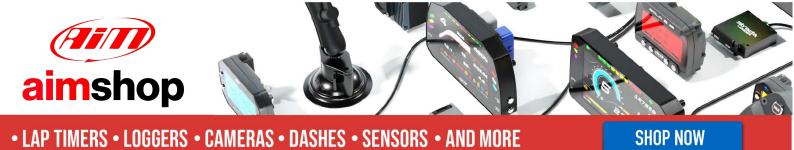

AiM Infotech

## Delphi MEFI 4B ECU

### Release 1.03

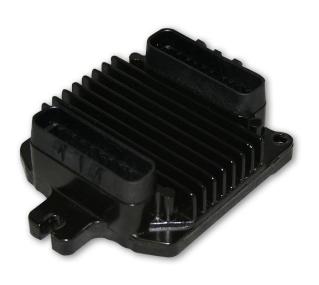

ECU

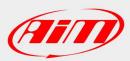

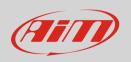

This tutorial explains how to connect AiM devices to Delphi MEFI 4B ECU.

# 1 Wiring connection

For Delphi MEFI 4B ECU, it is possible to connect to AiM devices through the 32pins "J2" rear connector. Here below you see the ECU with J2 connector highlighted on the left and its pinout on the right; below is connection table.

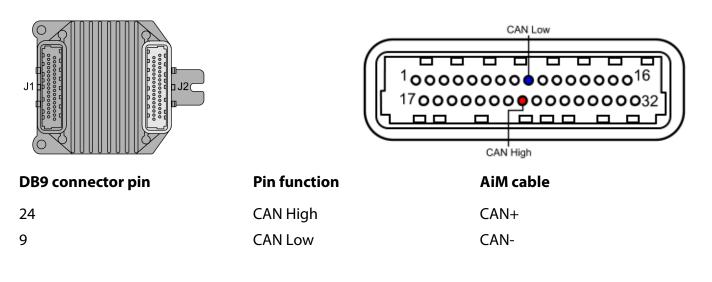

#### 2 AiM device configuration

Before connecting the ECU to AiM device set this up using AiM Race Studio software. The parameters to select in the device configuration are:

- ECU manufacturer: Delphi
- ECU Model: MEFI-4B

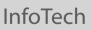

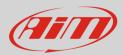

## <mark>3</mark> "Delphi – MEFI-4B" protocol

Channels received by AiM loggers connected to "Delphi – MEFI-4B" protocol are:

| CHANNEL NAME | FUNCTION                         |
|--------------|----------------------------------|
| RPM          | RPM                              |
| Speed        | Vehicle Speed                    |
| MAT          | Manifold air temperature         |
| ECT          | Engine coolant temperature       |
| FTemp        | Fuel temperature                 |
| RPM2         | RPM2                             |
| MapVolts     | Manifold air pressure voltage    |
| МАР          | Manifold air pressure            |
| EIV          | Voltage                          |
| EOP          | Engine oil pressure              |
| FuelCons     | Fuel consumption                 |
| Status       | ECU Status                       |
| FuelPress    | Fuel pressure                    |
| EGRFB        | Engine gas recirculation voltage |
| RuntimeMin   | Running timer minutes            |